# AACPS Digital Resource Information for Families

## **Google Chrome Browser**

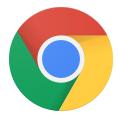

You may not give a lot of thought to the web browser that is used at home, but in AACPS Google Chrome is the "instructional browser" that teachers have students use when working on the Internet in the classroom. Most of our instructional websites function best in Chrome; some require it! If you do not have the Chrome browser installed on your child's computer, click here to download Chrome for Mac or PC.

To install on an iPad it can be accessed in the <u>App Store</u>. Android devices will come with Chrome.

# **Signing into Chrome**

To maximize the student's experience in Chrome and ensure that they can

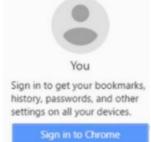

access the sam

e tools their classroom teachers

have them use, we recommend they sign into Chrome.

Follow these directions to have your child sign into Chrome to gain access to their bookmarks and extensions.

Have more than one child in AACPS? Do your children share a computer at home? Perhaps they even share the computer with you! Watch this 4 minute video to find out how all Google users in your household can be signed into Chrome simultaneously and you can just toggle between the accounts so everyone has access to only their own online resources. (Printable directions)

#### ClassLink at home

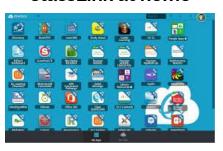

When logged onto computers and Chromebooks in AACPS, students have an online homepage called Classlink. The Classlink dashboard contains the links to the websites and online textbooks that students use frequently in class so they don't have to waste instructional time conducting searches or typing in web addresses. Classlink is also a "single sign on service" that allows students to get into their AACPS online accounts without having to remember multiple logins or to waste time repeatedly typing in usernames and passwords.

Follow <u>these directions</u> for how your child can access their ClassLink from home.

#### **Online Textbooks**

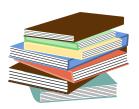

Links to access the online textbooks that students use in various classes are all available from the **ClassLink** homepage. If students follow the directions above to use Chrome, sign into Chrome, and access ClassLink, they can click and enter into any of their online textbooks from the Classlink page. This includes McGraw Hill, StemScopes and TCi among others.

# Microsoft OneDrive & Office 365

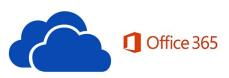

All AACPS staff and students have a Microsoft OneDrive & Office 365 account. Your child's login to this account is <a href="mailto:studentid#@aacps.org">studentid#@aacps.org</a>, and the same password they use to logon to AACPS computers. This account includes a cloud drive with 1 Terabyte of storage for digital folders and files. It also includes a suite of productivity tools that include Microsoft Word, PowerPoint, OneNote and Excel online.

Along with the online tools, families in AACPS can install Microsoft Office Pro Plus on up to 5 computers to have access to Office at home. Follow <a href="these-blow-these-blow-these-blo

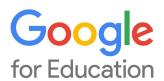

All AACPS staff and students have a Google for Education account. Your child's login to this account is <a href="mailto:studentid#@aacps.org">studentid#@aacps.org</a>, and the same password they use to logon to AACPS computers. This account includes a cloud drive of unlimited storage for digital folders and files. It also includes a suite of productivity tools that include Google Docs, Slides, Drawings and more. *Please note:* students DO NOT have Gmail accounts or any email with AACPS.

Our Google for Education accounts also include access to Google Classroom. If your child's teacher has assigned digital homework, they can access it through Google Classroom, and/or their Google Drive account.

# **Google Classroom**

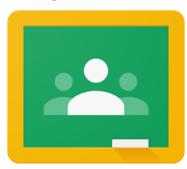

Google Classroom is a paperless, digital class platform for teachers to share resources, announcements, assignments and assessments with students. Students can access, complete, and turn in their assignments and assessments. Teachers can grade, share feedback and return those assignments and student scores, without a piece of paper every changing hands. As our teachers work to reduce paper use, Google Classroom is gaining popularity. It is quite likely that at least one of your child's teachers is sharing resources through Google Classroom.

For more information about Google Classroom, check out the What is Google Classroom file created for families.

What's Happening at ... school Most AACPS schools have available to families a **What's Happening page** on Blackboard for sharing important information (syllabi, field trip permission forms, calendar of events, etc). If your child's school uses this resource, they will send home information with specific login instructions for their site. For ongoing questions about a school's What's Happening page, please check your school's website, or call the school.

#### **Doing Research?**

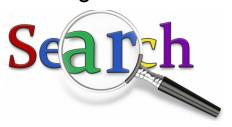

AACPS has a subscription to a variety of professional online databases that students can use in class and at home to conduct research for class assignments. Using these resources will alleviate the frustrations that students and their parents can experience when endless Internet searches fail to yield helpful or useful results.

The School's Media Specialist can share the login for the databases that students would need to use when accessing these resources from outside of school.

#### OR

Students can access all of their school's databases if they sign into MackinVIA. Go to <a href="https://www.mackinvia.com/">https://www.mackinvia.com/</a> and login with their Student ID number and the last 4 digits of their Student ID as their password.

# Online subscriptions

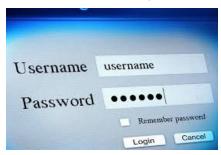

Looking for quality instructional platforms your child can access online from home? These applications are accessible through Classlink:

**Discovery Education** - AACPS has a subscription to DE where students can access videos, audio files, images and articles that can all be incorporated into other projects.

**Google Earth** - Google Earth is free and online! Students can travel the world by simply typing in where they would like to go. Students can search for street addresses, landmarks, countries, continents, oceans and more.

**The Math Learning Center**- The Math Learning Center has free digital math manipulatives including geoboards, number frames, pattern shapes and more.

**Scratch and code.org** - students learn to code in online platforms, beginning with block coding and advancing into text-based coding.

**Typing Club** - Elementary students in AACPS have access to Typing Club to help them learn to type faster, more efficiently, and with more accuracy. **WeVideo** - AACPS has a district license for the online video recording and editing platform. Students can record video or audio files, add narration and still images and perform advanced video editing to make a polished final project.

**Wixie** - elementary and middle school students in AACPS have accounts for Wixie. Wixie is an online whiteboard program where students can write, type, paint pictures and tell stories. They can even record audio narration for their slides.

## Software to download

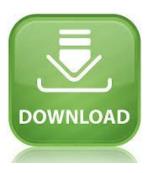

Want to maximize access to school platforms from home? AACPS has district licences for the following software programs that allow students and staff to install and use from home:

<u>SMART Notebook</u> - Notebook is a whiteboard program that allows users to make interactive presentations. If installed at home, staff and students can open, edit and create Notebook files. **Please note:** AACPS is currently using version19. To ensure full compatibility between home and school, we recommend installing the same version at home.

<u>Microsoft Office Pro Plus</u> - families in AACPS can install Office Pro Plus on up to 5 computers to have access to Office at home.

# **Digital Citizenship**

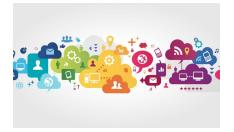

Concerned with *how* your child is using the Internet? AACPS has some great Internet safety and digital citizenship tools for students and families.

https://www.commonsensemedia.org/

https://www.missingkids.org/netsmartz/home

https://www.commonsense.org/education/digital-citizenship/curriculum